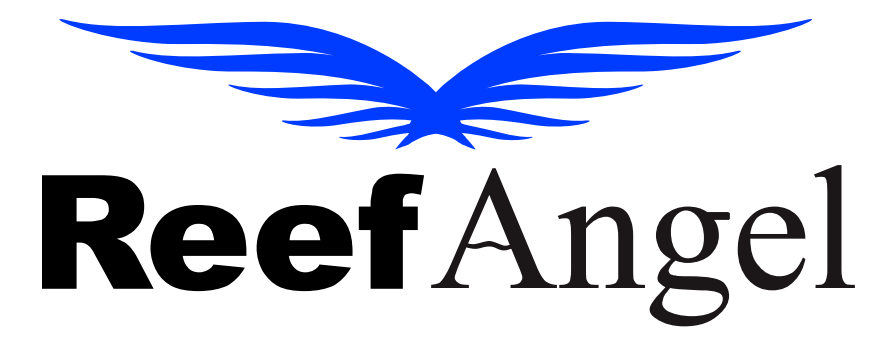

# **I/O Expansion Manual**

**V1.3.1**

Copyright 2010 – Reef Angel

All Rights Reserved

The product and the information contained herein are subject to change without notice.

This manual may not, in whole or in part, be reproduced or transmitted in any form either electronically or mechanically, including photocopying and recording, without the express written consent of Reef Angel.

# Important Safety Instructions

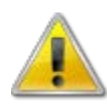

#### **PLEASE READ AND FOLLOW ALL SAFETY INSTRUCTIONS BEFORE PROCEDING**

### **DANGER**

## **Discontinue use if any signs of water are present in any electronic/electrical device.**

**WARNING – To avoid injury to yourself and others, safety precautions should always be observed.**

**DANGER – Never attempt to service any electronic /electrical equipment before unplugging the device from the outlet. Risk of electrical shock if care is not taken. Special care should always be taken when operating any aquarium equipment. If the plug or receptacle gets wet, NEVER unplug it from the outlet. Always use the fuse or circuit breaker that supplies power to the device. Disconnect it and then examine for water presence.**

- **If device shows any sign of abnormal appearance, discontinue use.**
- **Never operate the device if plugs or cords are damaged, torn, ripped or malfunctioning.**
- **A "drip loop" should be arranged and position your aquarium stand and tank to the side of the power receptacle to avoid the device or power receptacle from getting wet. Please refer to Figure 1 below.**

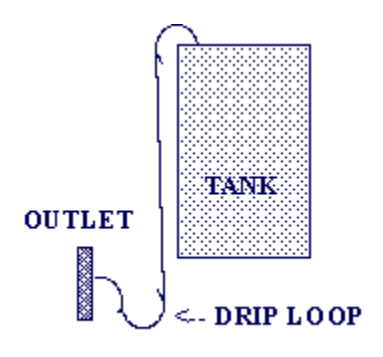

**Figure 1**

# I/O Expansion Unit - Pin out

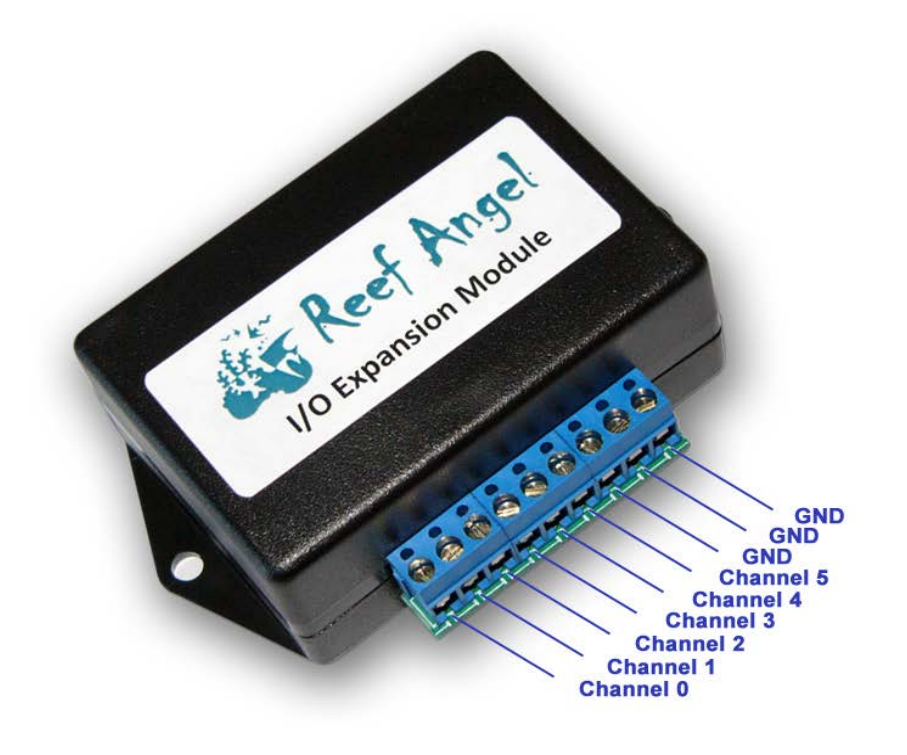

## **Getting Started**

#### *Wiring your Reef Angel I/O Expansion Module*

- 1. Connect each channel to your float switch or sensor wires.
- 2. Make sure they all share the same ground reference by using the remaining GND terminal and connecting to the other input signal wire.

#### *Setting up your Reef Angel Head Unit*

- 1. Your Reef Angel Head unit needs to be setup to be able to communicate with any expansion modules.
- 2. You need to place the provided jumpers to the SDA and SCL pins.

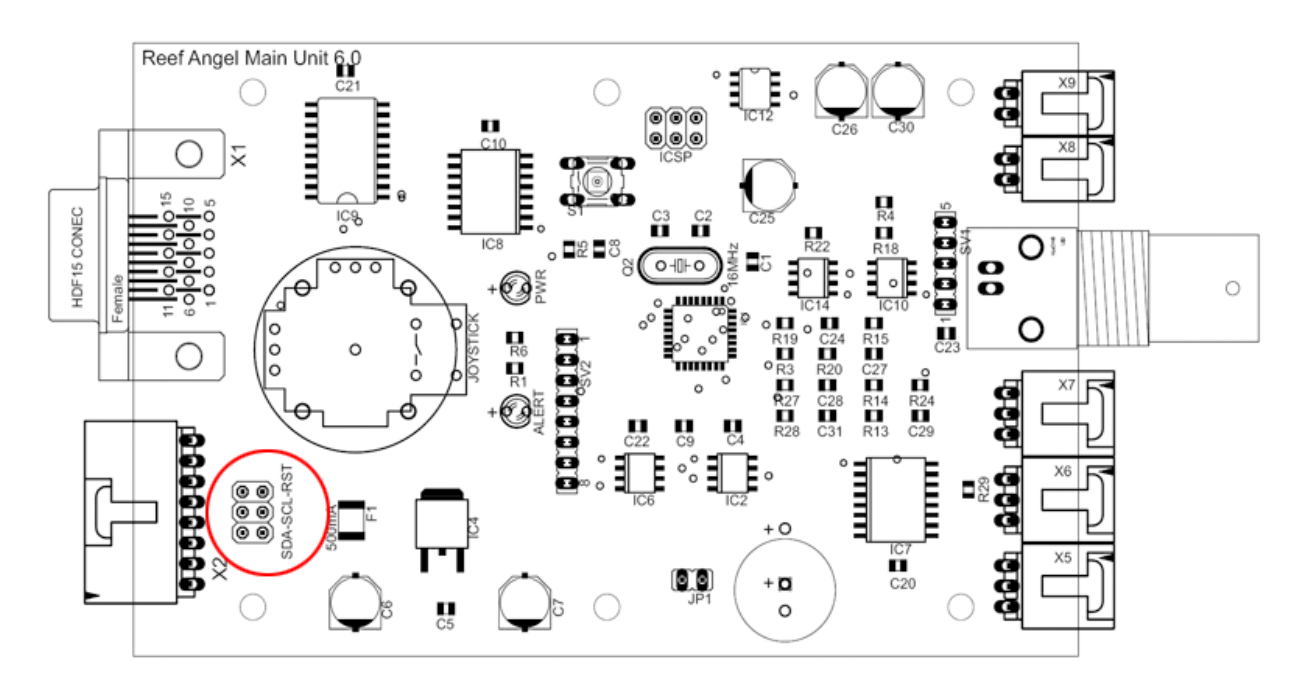

#### *Adding your I/O Expansion Module to your Reef Angel system*

- 1. Plug the blue bus cable to the bus port of the expansion module
- 2. If you are only using one expansion module you can plug the other end of the bus cable straight into the expansion port of the main relay box.

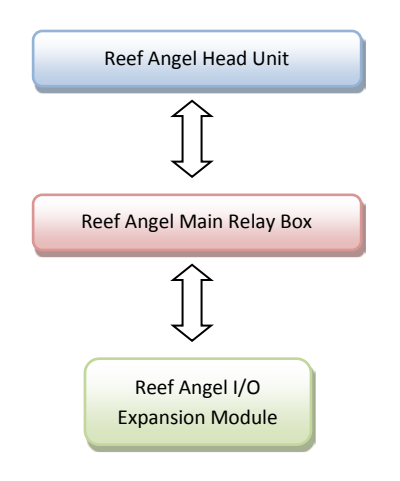

3. If you are connecting more than one expansion module, you will need an expansion hub, which offers 10 additional ports to connect expansion modules.

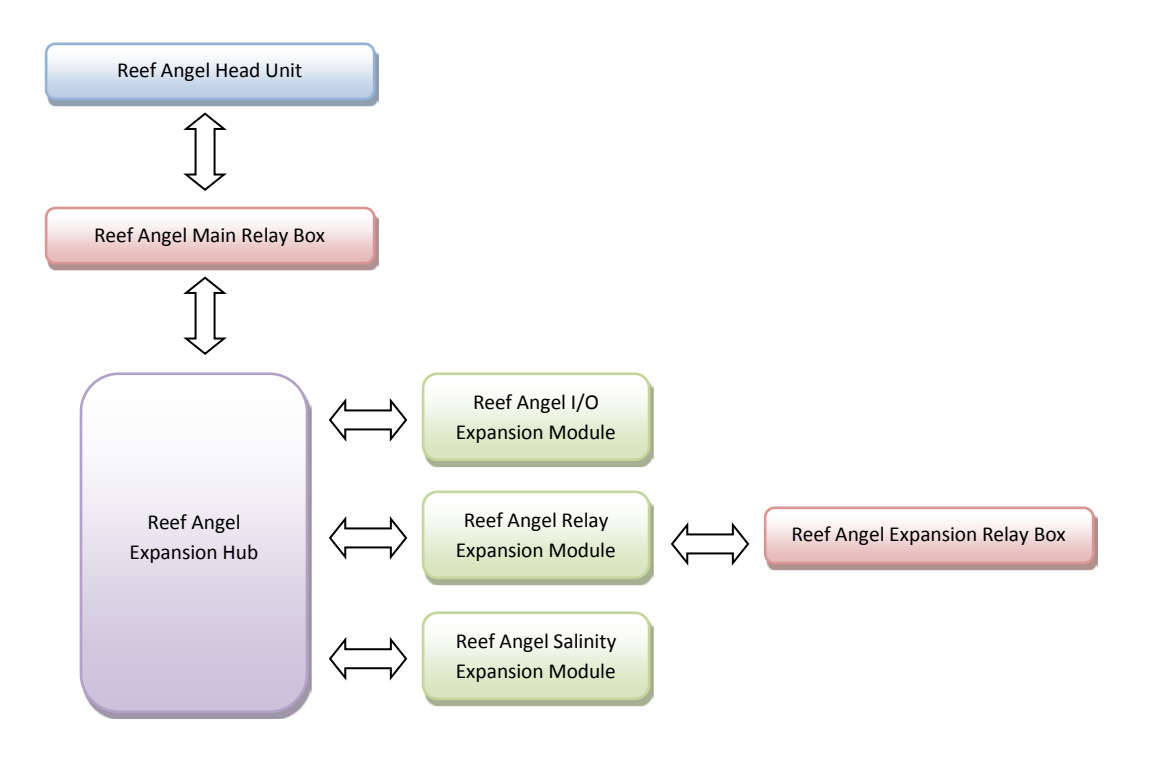

# **Testing your I/O Expansion module**

*Uploading the test code*

- 1. Start your Arduino software
- 2. Open the I/O Expansion test code by going to menu File->Sketchbook->Example Codes and selecting CustomMainScreen\_IOExpansion
- 3. Upload the code to your Reef Angel Controller.